# Projet WEB : Utilisation du code PHP Étape par Étape

# *Chapitre 1 : Installation*

# 1. Préparation de l'ordinateur

De quels programmes a-t-on besoin ?

Avec un site statique comme votre site perso actuel :

- Un éditeur HTML CSS (Dreamweaver ou Notepad ++)
- Un navigateur Web

Avec un site dynamique :

- Apache : Serveur WEB. Délivrer les pages Web aux visiteurs ;
- PHP : plug-in pour Apache le permettant de traiter des pages Web dynamiques ;
- MySQL : un gestionnaire de bases de données.

Sous Windows vous allez installer EASYPHP avec toutes les options par défaut.

Vous pouvez lancer maintenant la page d'accueil en faisant un clic droit sur l'icône de EASYPHP et ensuite un clic gauche sur WEB LOCAL : Vous allez ouvrir une page sur votre navigateur.

Vous vous retrouvez dans le dossier WWW situé dans le dossier d'installation de EASYPHP.

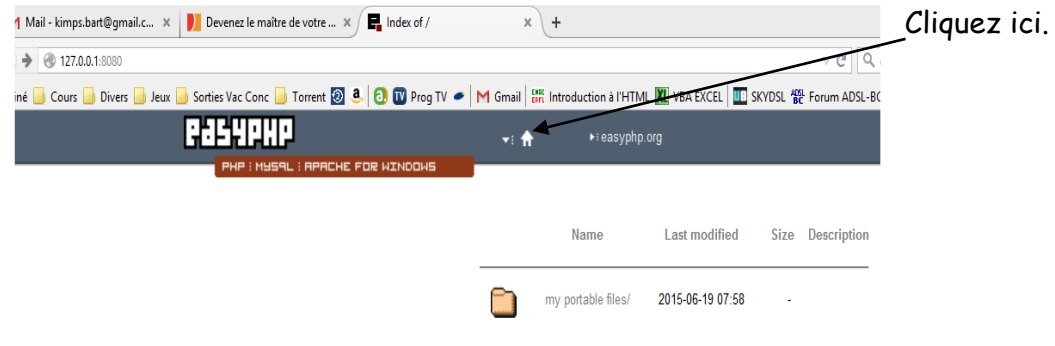

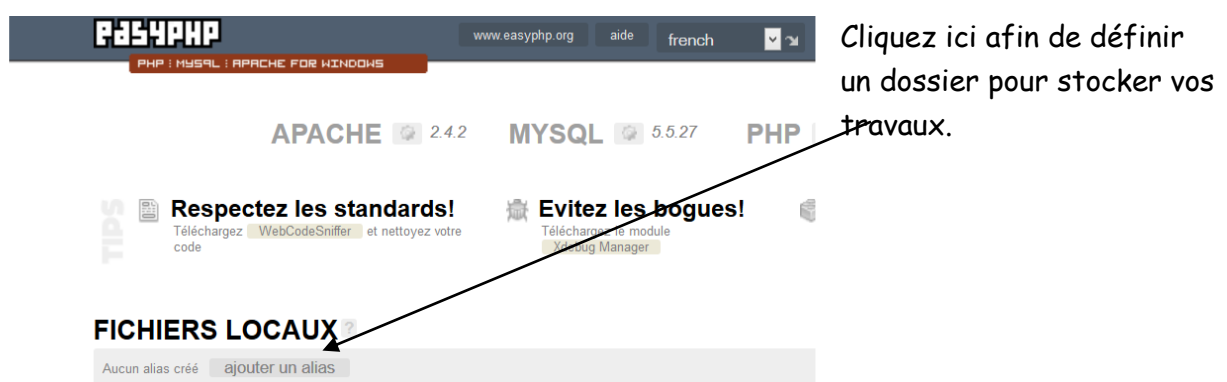

Avec l'explorateur Windows, créer un dossier nommé WWW sur le disque dur C:

Définissez maintenant votre Alias comme ceci :

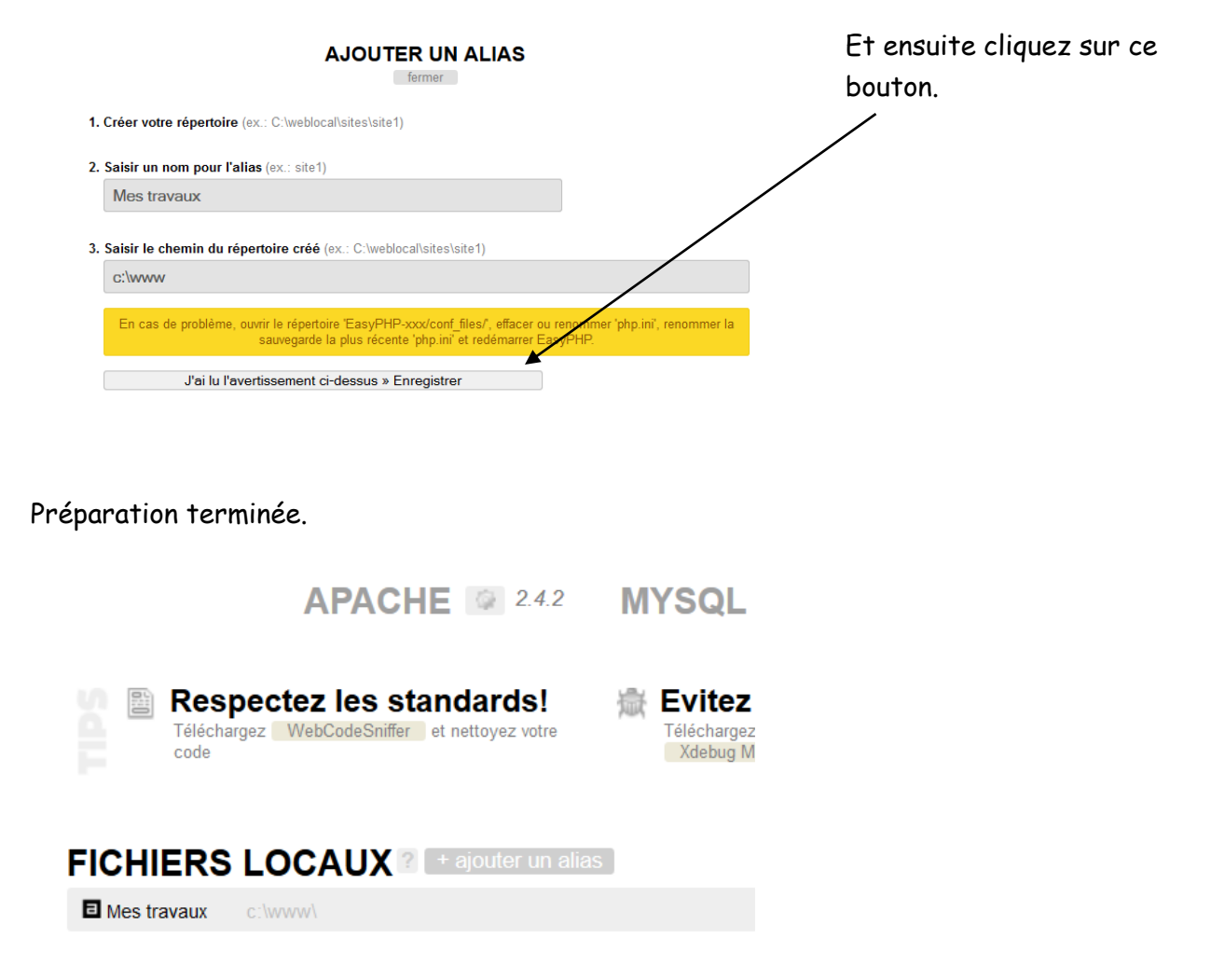

Nous allons créer un projet PHP qui testera le fonctionnement du serveur EASYPHP que nous appellerons tests avec Dreamweaver. Fichier que vous enregistrerez dans le dossier c:\www que vous venez de créer.

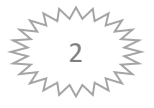

- 1) Donc, lancer Dreamweaver ;
- 2) Créer un fichier PHP

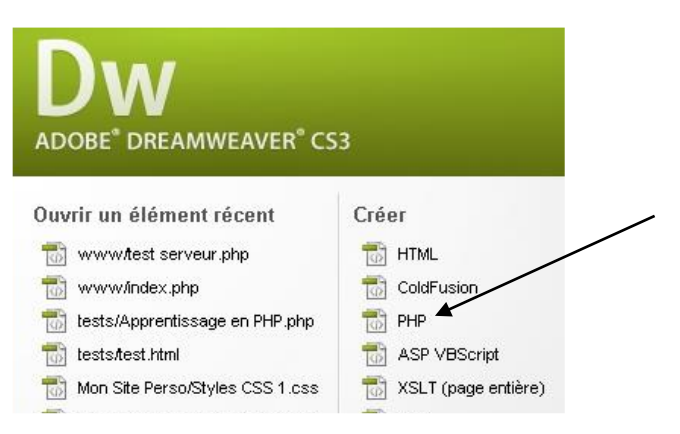

3) Enregistrez votre travail dans le dossier c:\www avec le nom Test du Serveur

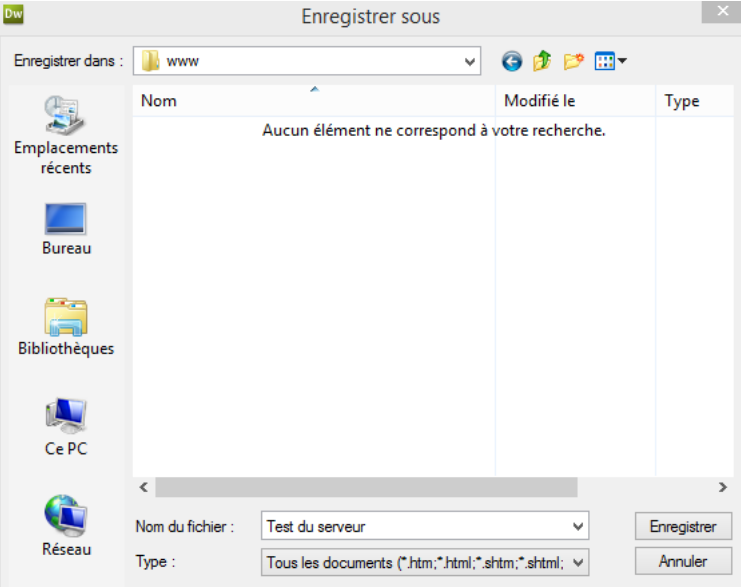

- 4) Donnez un Title au travail : Test du serveur
- 5) Introduisez ces lignes de codes entre les balises BODY

```
5 <title>Test du serveur</title>
6<sup>1</sup>\langle/head>
\boldsymbol{7}8<sup>1</sup><body>
\overline{9}\leq?PHP
LO
         echo "Voici la date du system : ";//Echo permet d'afficher des données
          echo date ("j F D, Y");
\mathbf{1}\overline{2}/* echo date : renvoie la date du jour à l'écran en anglais
\overline{3}j : jour du mois
\lfloor 4 \rfloorF : nom du mois
15<sup>-1</sup>D : nom du jour ern 3 lettres
16<sub>1</sub>Y : Année*/
17 - ?>18<sup>1</sup>19 </body>
```
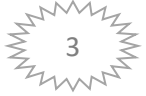

Maintenant exécutons le fichier

6) Retournez dans votre navigateur et cliquez sur votre ALIAS

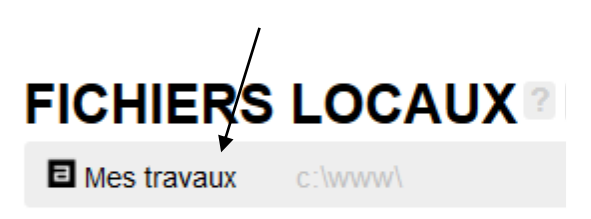

7) Cliquez sur votre fichier PHP. Vous verrez apparaitre la date du jour en Anglais. Votre serveur est donc Name fonctionnel.

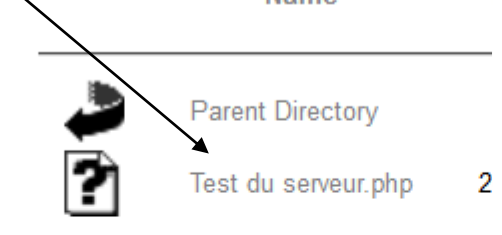

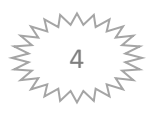

# *Chapitre 2 : Les instructions de contrôles*

Créer un nouveau fichier PHP avec Dreamweaver que vous allez nommer ExPHPChap21 à enregistrer dans un nouveau dossier que vous allez créer dans le dossier C:\WAMP déjà présent sur votre disque dur. Ce nouveau dossier, vous l'appellerez Exercices PHP.

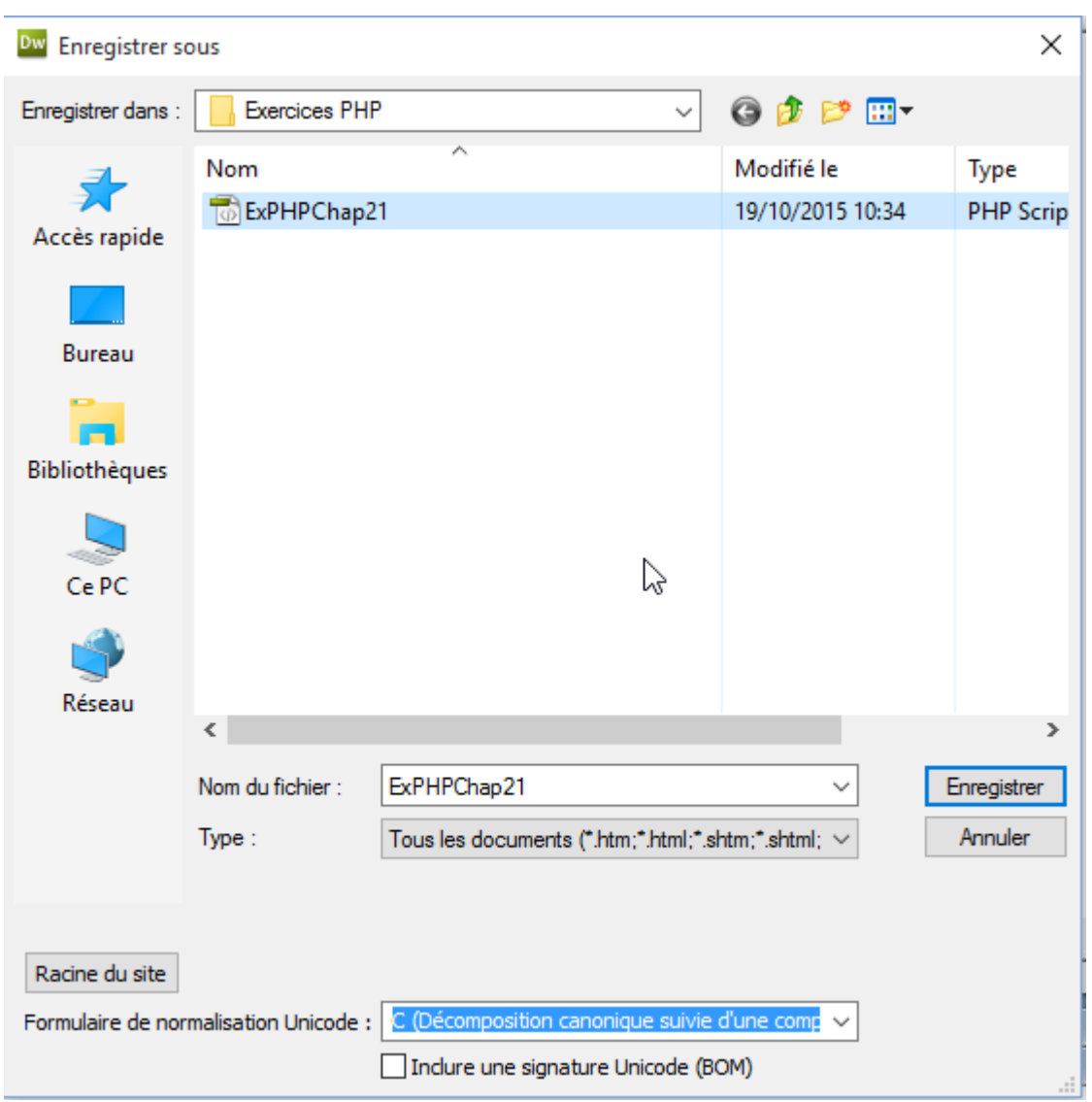

Vos exercices PHP vont être exécutés maintenant sur un SERVEUR PHP.

Introduisez le code de l'exercice 1 (voir page 6).

.

.

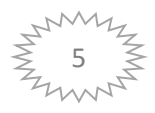

#### **Exercice 1**

Rédigez une expression conditionnelle pour tester si un nombre est à la fois un multiple de 3 et de 5.

```
<title>Exercices PHP chapitre 2</title>
       </head>
      <body>
      <H3>Voici la solution de l'exercice 1 du chapitre 2 : </H3>
10<sub>1</sub>\begin{array}{c} 11 \\ 12 \end{array}<?php
       s_{x=1245};
       if (sx\$3 == 0 AND sx\$5 == 0)14<sup>°</sup>l t
15^\circecho "$x est multiple de 3 et 5 <br />";
16\,D.
\begin{array}{c} 17 \\ 18 \end{array}else
       \mathbf{R}19<sub>1</sub>echo "$x n'est pas multiple de 3 et 5 <br />";
      D.
21\rightarrow22<sub>1</sub>23
       </body>
24 -\langle/html>
```
Une fois l'exercice terminé et enregistré, je rappelle dans le dossier C:\WAMP\Exercices PHP, vous allez l'exécuter à partir du serveur WAMP.

Réaliser un clic droit sur votre Serveur EasyPHP situé dans la barre des tâches.

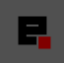

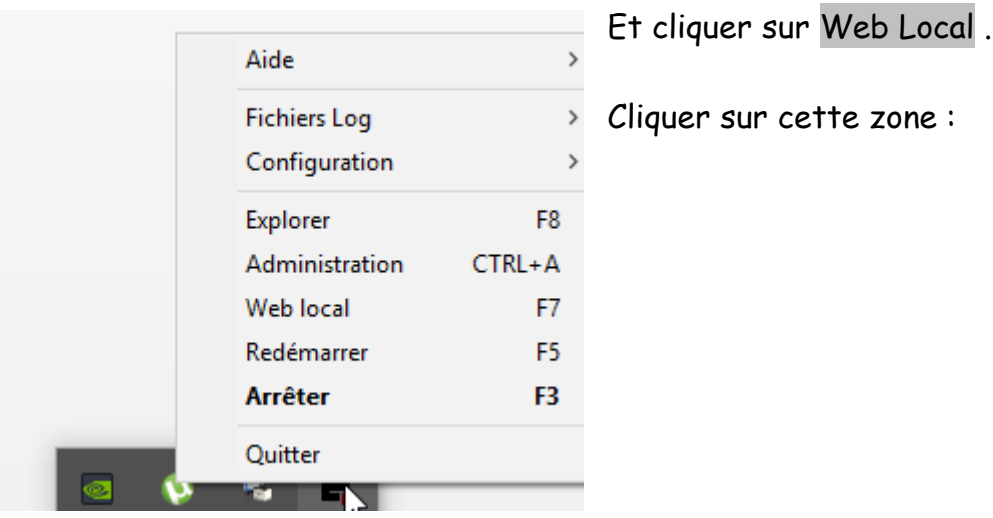

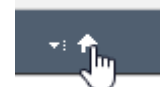

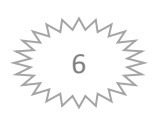

Vous allez définir un nouvel alias en cliquant ici.

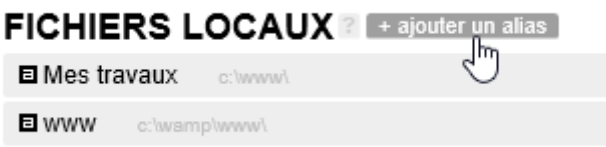

Et vous allez remplir les données comme ci-dessous.

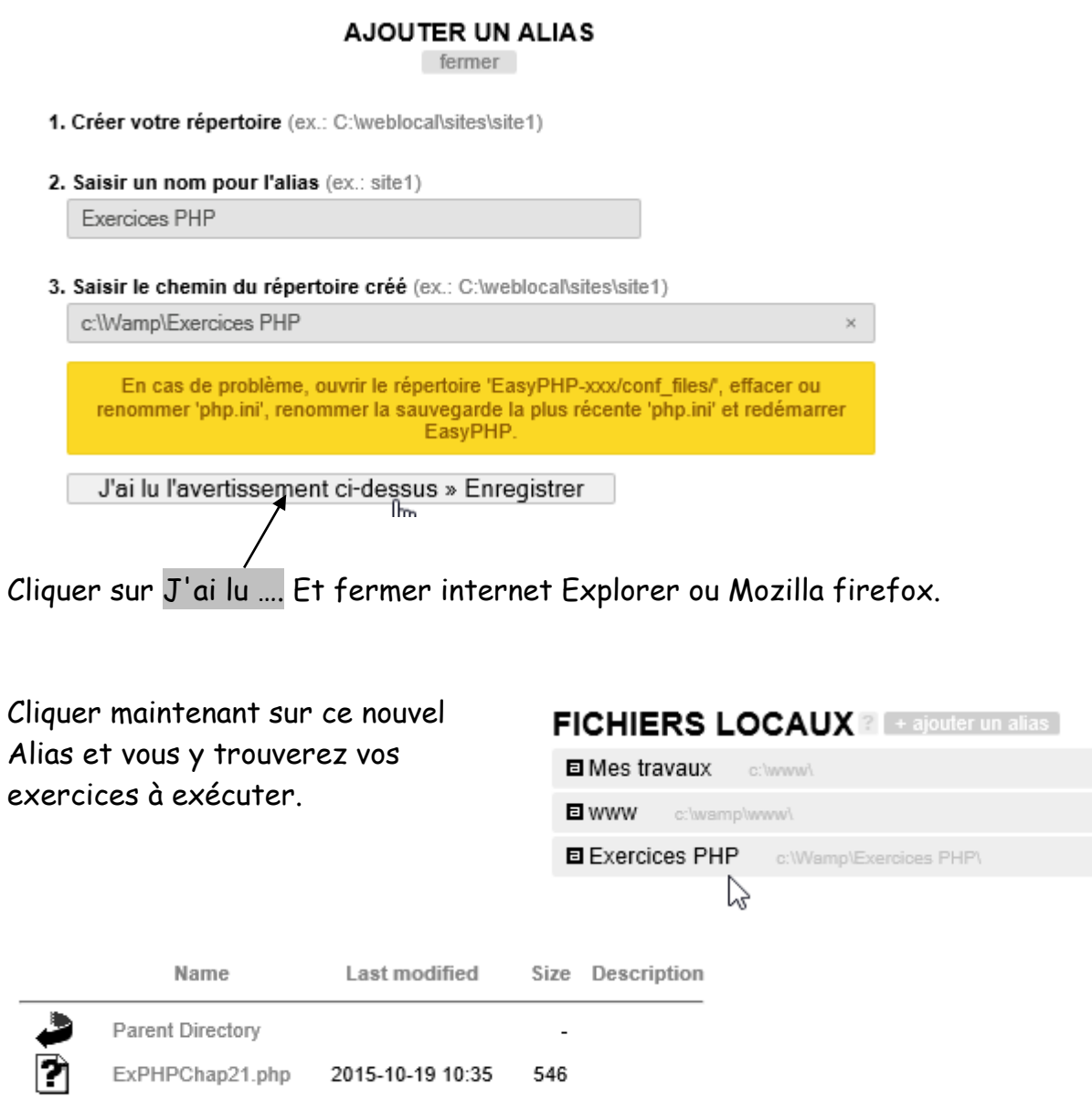

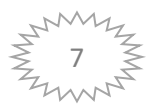

Écrivez une expression conditionnelle utilisant les variables \$age et \$sexe dans une instruction if pour sélectionner une personne de sexe féminin dont l'âge est compris entre 21 et 40 ans et afficher un message de bienvenue approprié.

```
<title>Exercices PHP chapitre 2</title>
 \overline{5}</head>
     <body>
     <H3>Voici la solution de l'exercice 2 du chapitre 2 : </H3>
10<sub>1</sub>11\langle?php
12 \overline{ }ssexe="F";
     $age=41;14<sup>°</sup>if ($sexe=="F" AND $age>=21 and $age<= 40)
15
16echo "Bonjour Madame vous avez entre 21 et 40 ans <br />";
      -1
18
     else
19
     \{echo "Désolé, vous ne remplissez pas les conditions <br />";
21
      1
\frac{1}{22}?24
      </body>
25<sup>2</sup>\langle/html>
```
Chaque fois que vous avez terminé un exercice, retournez sur Internet Explorer dans votre serveur et appuyer sur F5 afin de voir votre nouvelle création.

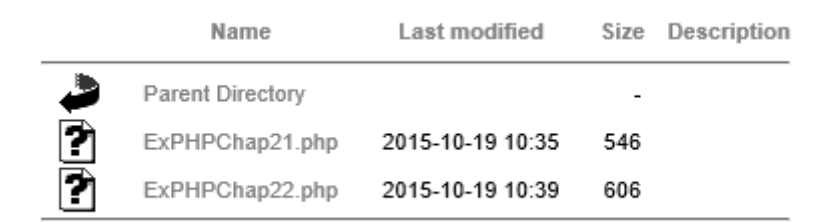

#### Adresse http de votre serveur :

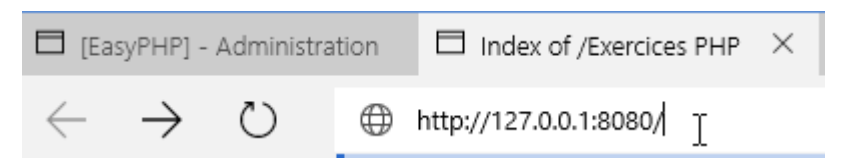

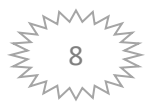

#### Et celle de vos exercices :

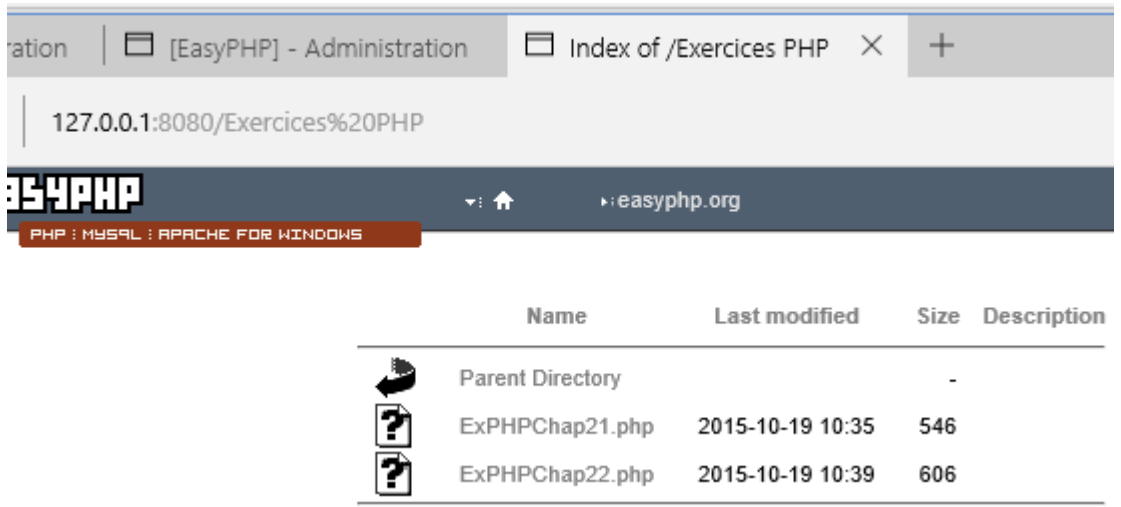

#### **Exercice 3**

Effectuez une suite de tirages de nombres aléatoires jusqu'à obtenir une suite composée d'un nombre pair suivi de deux nombres impairs.

```
<title>Exercice 2.3</title>
       </head>
\begin{array}{r} 8 \\ 8 \\ 9 \\ 10 \\ 11 \\ 12 \\ 13 \\ 14 \\ 15 \\ 16 \\ 17 \\ 18 \\ 19 \\ \end{array}<body>
       Voici la solution de l'exercice 3 :
      \frac{\text{open}}{\text{compteur}} = 0;<br>do<br>{<br>{
            /*Déclaration de 3 variables avec un nombre au hazard
            entre 0 et 100*/
            $x=rand(0,100);$y=rand(0, 100);5z = rand(0, 100);
                                                                                \mathbf I$computer++;echo "<br/> */>";<br>echo $x, "," , $y, "," , $z;"<br/>*);
       B.
       /*La boucle tourne tant que le 1er chiffre n'est pas impair et les 2 autres pairs*/
       while (\frac{2}{5}x^2)=-1 or \frac{2}{5}y^2=-0 or \frac{2}{5}z^2=-0;
       echo "<br/>br/> Résultat obtenu en $compteur coups";
       \sim28
       </body>
       \frac{1}{2}/html>
```
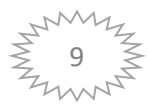

Créez et affichez des numéros d'immatriculation automobile (pour Paris, par exemple) en commençant au numéro 100 PHP 75. Effectuez ensuite la même procédure en mettant en réserve les numéros dont le premier groupe de chiffres est un multiple de 100. Stockez ces numéros particuliers dans un tableau.

```
<body>
      Voici la solution de l'exercice 4 : Créateur de n° d'immatriculation
10<sup>°</sup>\langle?php
      $initx=80;//lettre P
12<sup>7</sup>$inity=72;//lettre H
13<sup>°</sup>$initz=80;//Lettre P
14^\circ//Boucles imbriquées
15<sup>°</sup>for (sx = \sin itx; sx < = 90; sx++)\frac{16}{17}\mathcal{F}for (\frac{2}{3}y = \frac{2}{3}nity; \frac{2}{3}y < 90; \frac{2}{3}y + 1)18<sup>°</sup>H.
19
      for ($z=$initz; $z<=90; $z++)
      H.
21<br>22<br>23<br>24for ($num=100; $num<10000; $num+=100)
      $tab[]="$~from".chr(Sx).chr(Sy).chr(Sz)." 75";$initz=65;//on repart à la lettre A pour le troisième caractère
      \mathbf{1}$inity=65;//on repart à la lettre A pour le deuxième caractère
28<sup>°</sup>\mathcal{F}29
      H.
      print_r($tab);
31| ?≻
32<sup>2</sup>\langle/body>
33 </html>
```
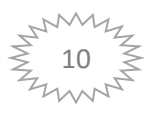

Recherchez le PGCD (plus grand commun diviseur) de deux nombres donnés. Gérez au moyen d'une exception le cas où au moins un des nombres n'est pas entier.

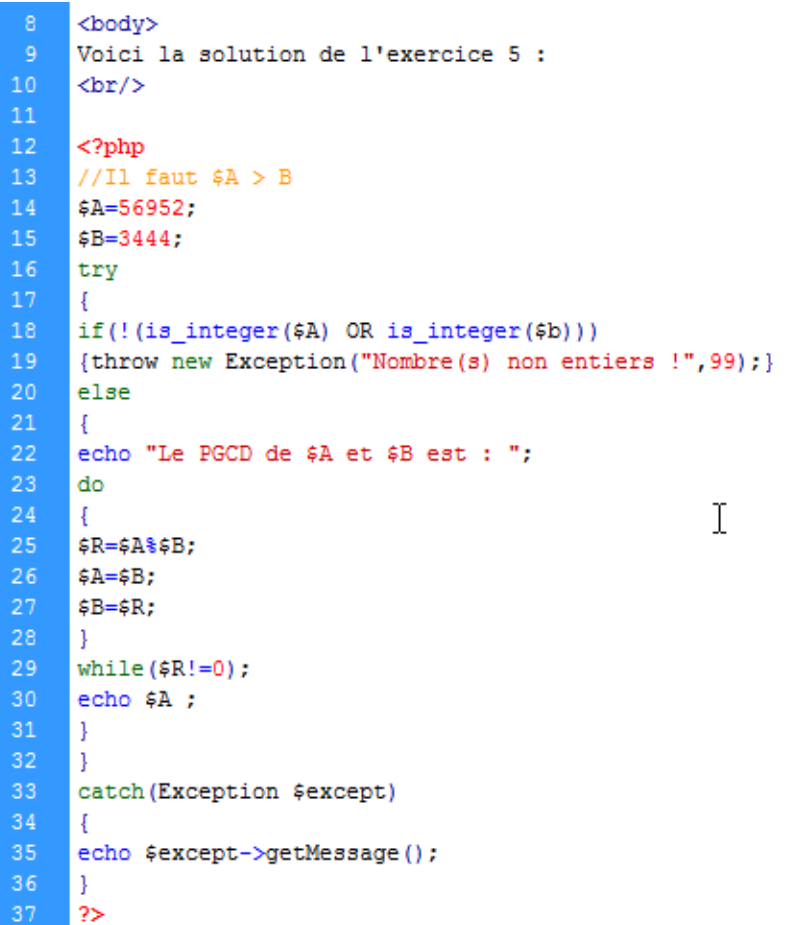

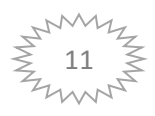

# *Chapitre 3 : Transmettre des données avec les formulaires*

# **Exercice 1**

Créez un formulaire comprenant un groupe de champs ayant pour titre "Adresse client".

Le groupe doit permettre la saisie du nom, du prénom, de l'adresse, de la ville et du code postal. Les données sont ensuite traitées par un fichier PHP séparé récupérant les données et les affichant dans un tableau XHTML.

Créer un fichier HTML et appelez cet exercice : **ch6exo1**

```
<! DOCTYPE html PUBLIC "-//W3C//DTD XHTML 1.0 Strict//EN"
"http://www.w3.org/TR/xhtml1/DTD/xhtml1-strict.dtd">
<html>
<head><meta http-equiv="Content-Type" content="text/html; charset=iso-
8859 - 1" />
<title>Exercice chapitre 6 n° 1</title>
\langle/head>
<body>
<form action="ch6exo1.php" method="post">
```
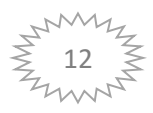

```
<fieldset>
<legend><b>Saisissez vos coordonnées </b></legend>
\langle \text{table border}="0" \rangle<tr>
<td>Nom : </td>
<td><input type="text" name="nom" /></td>
\langle/tr>
<tr>
<td>Prénom : </td>
<td> <input type="text" name="prenom" /></td>
\langle/tr>
<tr>
<td>Adresse : </td>
<td><input type="text" name="adresse" /></td>
\langle/tr>
<tr>
<td>Ville :</td>
<td><input type="text" name="ville" /></td>
\langle/tr>
<tr>
<td>Code postal :</td>
<td><input type="text" name="code" maxlength="5"/></td>
\langle/tr>
<tr>
<td>CONFIRMER</td>
<td><input type="submit" value="ENVOI" /></td>
\langle/tr>
\langle/table>
</fieldset>
\langle/form>
</body>
\langle/html>
```
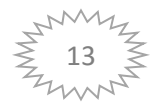

Créez maintenant un fichier PHP qui traitera les données.

Nommez ce fichier ex6exo1.php

#### Insérer le code suivant :

```
<?php
echo "<table border=\"l\" >";
echo "<caption><b>Confirmation de vos coordonnées</b></caption>";
foreach ($ POST as $cle=>$val)
echo "<tr> <td> $cle : snbsp;</td> <td>".stripslashes($val)
."</td></tr>";
echo "</table>";
2>
```
La fonction stripslashes() permet de supprimer le caractère d'échappement \ qui est automatiquement ajouté dans les chaînes saisies. Si on ne l'utilise pas on obtient dans l'exemple suivant l'affichage « l\'Odéon » au lieu de « l'Odéon ». Le résultat obtenu est le suivant :

#### **Confirmation de vos coordonnées :**

nom : Lagarde prenom : Richard adresse : 556 Rue de l'Odéon ville : Paris code : 75006

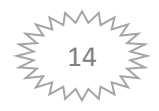

Améliorer le script précédent en vérifiant l'existence des données et en affichant une boîte d'alerte JavaScript si l'une des données est manquante.

Le fichier ex6exo2.htm est identique au fichier ex6exo1.htm mis à part la ligne :

```
<form action="ex6exo2.php" method="post">
```
qui désigne le fichier de traitement ex6exoo2.php.

Voici le nouveau fichier ExChap32.php de traitement des données :

```
<?php
if(!empty($ POST['nom']) AND !empty($ POST['prenom']) AND
!empty($_POST['adresse']) AND !empty($_POST['ville']) AND
!empty($_POST['code']))
echo "<table border=\"l\" >";
echo "<caption><b>Confirmation de vos coordonnées
2 </b> </caption>";
foreach ($_POST as $cle=>$val)
echo "<tr> <td> $cle : &nbsp;</td> <td>".stripslashes($val)
."</td></tr>";
echo "</table>";
else
echo "<script type=\"text/javascript\">alert('Le formulaire est
incomplet'); document.location='ch6exo2.htm' </script>";
2>
```
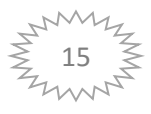

Créer un formulaire de saisie d'adresse e-mail contenant un champ caché destiné à récupérer le type du navigateur de l'utilisateur. Le code PHP affiche l'adresse mail et le nom du navigateur dans la même page après vérification de l'existence des données.

La page de saisie du mail et de traitement des données (fichier ch6exo5.php) :

```
<! DOCTYPE html PUBLIC "-//W3C//DTD XHTML 1.0 Strict//EN"
"http://www.w3.org/TR/xhtmll/DTD/xhtmll-strict.dtd">
\text{thtm1}chead<meta http-equiv="Content-Type" content="text/html; charset=iso-
8859 - 1" />
<title>Exercice chapitre 6 n° 5</title>
\langle/head>
<body>
<form action="ch6exo5.php" method="post">
<fieldset>
<legend><b>Saisissez votre e-mail </b></legend>
<table border="0" >
<tr>
<td>mail : </td>
<td><input type="text" name="mail" /><input type="hidden"
name="navigateur" value="<?= $ SERVER['HTTP USER AGENT'] ?>"/></td>
\langle/tr>
<tr>
<td>&nbsp;</td>
<td><input type="submit" value="ENVOI" /></td>
\langle/tr>
</table>
</fieldset>
</form>
<?php
if(!empty($POST['mail']) AND !empty($POST['navigateur']) )
echo "<table border=\"l\" >";
echo "<caption><b>Votre mail et votre navigateur</b></caption>";
foreach ($ POST as $cle=>$val)
echo "<tr> <td> $cle : &nbsp;</td> <td>".stripslashes($val)
."</td></tr>";
```
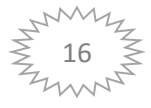

```
else
\overline{1}echo "<script type=\"text/javascript\">alert('Le formulaire est
incomplet'); document.location='ch6exo5.php' </script>";
2></body>
\langle/html>
```
Résultat obtenu : Votre mail et votre navigateur mail:  $jan@funphp.com$ navigateur : Mozilla/4.0 (compatible; MSIE 6.0; Windows NT 5.1; .NET CLR1.1.4322)

### Exercice 4

Créer un formulaire demandant la saisie d'un prix HT et d'un taux de TVA. Le script affiche le montant de la TVA et le prix TTC dans deux zones de texte créées dynamiquement. Le formulaire maintient les données saisies.

```
<!DOCTYPE html PUBLIC "-//W3C//DTD XHTML 1.0 Strict//EN"
"http://www.w3.org/TR/xhtmll/DTD/xhtmll-strict.dtd">
\langle \texttt{html} \rangle<head><meta http-equiv="Content-Type" content="text/html; charset=iso-
8859 - 1" />
<title>Exercice chapitre 6 n° 5</title>
\langle/head>
<body>
```

```
<form action="<?php echo $ SERVER['PHP SELF'] ?>" method="post">
<fieldset>
<legend><b>Saisissez le prix HT et le taux de TVA </b></legend>
<table border="0" >
<tr>
<td>Prix Hors Taxes : </td>
<td><input type="text" name="prixht" value="<?=
$ POST['prixht']?>" /></td>
\langle/tr>
<tr>
<td>Taux de TVA (en %) : </td>
<td><input type="text" name="tva" value="<?=
$ POST['tva']?>"/></td>
\langle/tr>
<?php
```
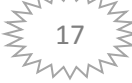

```
if(!empty($_POST['prixht']) AND !empty($_POST['tva']) )
echo "<tr><td>Montant de la TVA : </td><td><input type=\"text\"
value=\"".round($POST['prixht']*$POST['tva']/100,2)
\cdot"\"/></td></tr>";
echo "<tr><td>Prix TTC : </td><td><input type=\"text\"
value=\"".round($POST['prixht']*(1+$POST['tva']/100),2)
."\"/></td></tr>";
else
echo "<b>Le formulaire est incomplet!</b>";
ı
2><tr>
<td>&nbsp;</td>
<td><input type="submit" value="ENVOI" /></td>
\langle/tr>
</table>
</fieldset>
</form>
</body>
\langle/html>
```
Créer un formulaire n'effectuant que le transfert de fichiers ZIP et d'une taille limitée à 1 Mo. Le script affiche le nom du fichier du poste client ainsi que la taille du fichier transféré et la confirmation de réception.

```
<!DOCTYPE html PUBLIC "-//W3C//DTD XHTML 1.0 Strict//EN"
"http://www.w3.org/TR/xhtmll/DTD/xhtmll-strict.dtd">
\verb|html|
```
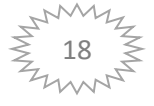

```
chead<meta http-equiv="Content-Type" content="text/html; charset=iso-
8859 - 1" />
<title>Exercice chapitre 6 n° 7</title>
\langle/head>
<body>
<form action="<?= $ SERVER['PHP SELF'] ?>" method="post"
enctype="multipart/form-data">
<fieldset>
<legend><b>Transférez un fichier ZIP </b></legend>
<table border="0" >
<tr>
<td>Choisissez un fichier </td>
<td><input type="file" name="fich" /></td>
<td><input type="hidden" name="MAX_FILE_SIZE"
accept="application/zip" value="1000000"/></td>
\langle/tr>
<tr>
<td>&nbsp;</td>
<td><input type="submit" value="ENVOI" /></td>
\langle/tr>
</table>
```
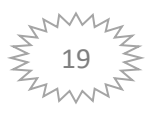

```
</fieldset>
</form>
</body>
\langle / \text{html} \rangle<?php
if(isset($ FILES['fich']))
if($ POST["MAX_FILE_SIZE"] <$ FILES["fich"]["size"])
echo "<br/>b>Taille trop grande </b><hr />';
echo "Taille maximale autorisée :", $ POST["MAX FILE SIZE"], "
octetschr / > ";
echo "Taille du fichier transféré :", $ FILES["fich"]["size"], "
octetschr / > ";
else
//Enregistrement et renommage du fichier
$result=move_uploaded_file($_FILES["fich"]["tmp_name"], "monfichier.
zip") ;
if($result==TRUE)
echo "<b>Vous avez bien transféré le fichier</b><hr />";
echo "Le nom du fichier est : ", $_FILES["fich"]["name"], "<hr
```
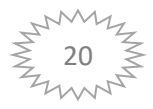

```
/>":
echo "Votre fichier a une taille de
", $ FILES["fich"]["size"], "<hr />";
else {echo "<hr /> Erreur de transfert
n°",$_FILES["fich"]["error"];}
ł
2>
```
Dans la perspective de création d'un site d'agence immobilière, créer un formulaire comprenant trois boutons Submit nommés « Vendre », « Acheter » et « Louer ». En fonction du choix effectué par le visiteur, le rediriger vers une page spécialisée dont le contenu réponde au critère choisi.

La page qui crée le formulaire (fichier ch6exo8.php)

```
<?php
switch($POST["choix"])
case "Vendre":
header("location:pagevente.htm");
break;
case "Acheter":
header("location:pageachat.htm");
break;
case "Louer":
header("location:pagelocation.htm");
break;
2><! DOCTYPE html PUBLIC "-//W3C//DTD XHTML 1.0 Strict//EN"
"http://www.w3.org/TR/xhtmll/DTD/xhtmll-strict.dtd">
\text{thtm1}
```
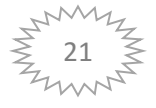

```
<head>
<meta http-equiv="Content-Type" content="text/html; charset=iso-
8859 - 1" />
<title>Exercice chapitre 6 n° 8</title>
</head>
<body>
<form action="<?= $_SERVER['PHP_SELF'] ?>" method="post" >
<fieldset>
<legend><b>Faites votre choix </b></legend>
<table border="0" >
<tr>
<td><input type="submit" name="choix" value="Vendre" /></td>
<td><input type="submit" name="choix" value="Acheter"
```

```
1 \times 1 \times<td><input type="submit" name="choix" value="Louer" /></td>
\langle/tr>
\langle/table>
</fieldset>
\langle/form\rangle</body>
\langle/html>
```
Un exemple de page cible d'un bouton d'envoi (fichier pagevente.htm). La méthode JavaScript window.history.back() permet de rediriger le visiteur vers la page précédente.

```
<! DOCTYPE html PUBLIC "-//W3C//DTD XHTML 1.0 Strict//EN"
"http://www.w3.org/TR/xhtmll/DTD/xhtmll-strict.dtd">
\text{thtm1}<head>
<meta http-equiv="Content-Type" content="text/html;
\texttt{charse}t=iso-8859-1" />
<title> Page des vendeurs immobiliers </title>
\langle/head>
<body>
<hl>Vous voulez vendre</hl>
<a href="javascript:window.history.back()">RETOUR</a>
</body>
\langle/html>
```
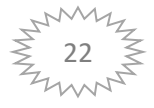

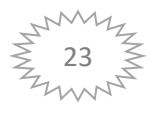